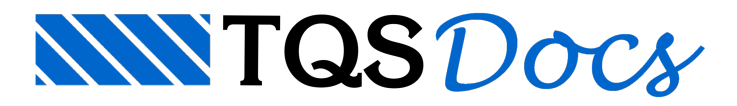

# Introdução ao GerPre

O GerPrE é um software de gerenciamento de produção de estruturas em obra que possibilita a interpretação de determinadas informações do projeto estrutural a partir de arquivos gerados pelo CAD/TQS<sup>®</sup>. Dessa forma é possível que os agentes responsáveis naconstrutora ou obra possam visualizar cada elemento estruturalassociado a um desenho, volume de concreto e peso de aço.

No decorrer da obra, cada elemento estrutural receberá outras informações associadas, como fotos, arquivos, notas fiscais, resultados de ensaios, entre outros, que não estão diretamente associados ao projeto estrutural. O GerPrE permite, assim, uma total rastreabilidade das informações associadas aos elementos estruturais durante sua execução.

Todavia, é necessário que o usuário do CAD/TQS $^\circ$  adote alguns procedimentos para que as informações procedentes do CAD/TQS<sup>®</sup> sejam compatíveis com o GerPrE. Em itens a seguir serão apresentados tais procedimentos.

## Ativando o GerPrE em um edifício

Para utilizar o GerPrE no projeto, é necessário inicialmente indicar que o edifício terá integração com este sistema. Paraisto, no Gerenciador, executar "Edifício" - "Editar" - "Gerenciamento" e ativar a opção "Gerenciamento e interface com GerPrE ativados". Após isto, clique em "OK" e salve as alterações.

## Recomendações ao Utilizar o GerPrE

É importante que o usuário esteja ciente que, apenas seguindo os itens a seguir, é possível ter total compatibilização com o sistema de gerenciamento.

### Controle de emissão de plantas ativo

Para utilizar o GerPrE é necessário utilizar o controle de emissão de plantas (CEP) ao enviar os dados do projeto ao servidor. Para configurar o acesso ao servidor, no Gerenciador, executar "Plotagem" - "Critérios" - "Geração de Plantas" - "Emissão de Plantas" e ativar a opção "Usar o controle de emissão de plantas".

Recomenda-se também que o resumo das armaduras esteja baseado nas plantas jágeradas, e não nos desenhos (que incluem os não editados). Dessa forma se garante maior assertividade nos quantitativos.

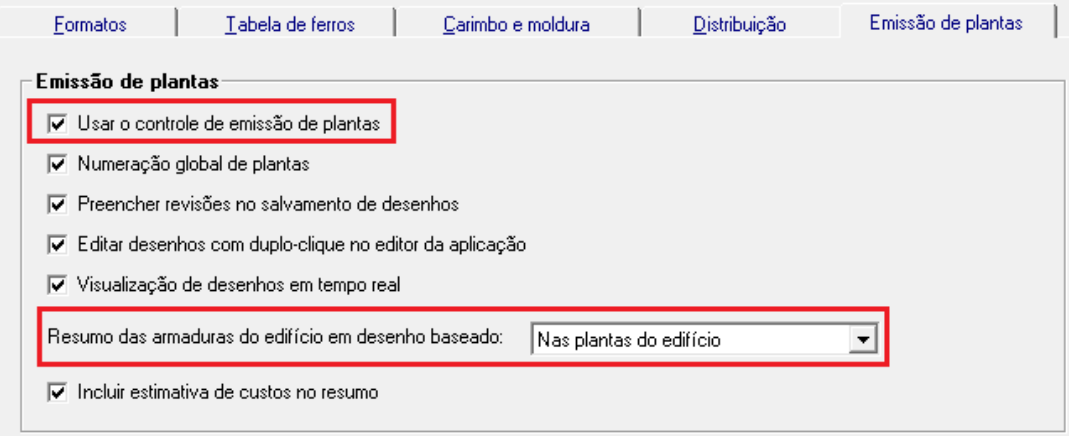

### Organização do projeto

Segue uma regra básica:

Desenhos de fôrmas e lajes, na pasta do pavimento correspondente; Desenhos de vigas, na pasta"Vigas" do pavimento correspondente; Desenhos de pilares, na pasta "Pilares";

Desenhos de fundações, na pasta "Fundações";

Desenhos complementares e outros, na pasta"Especiais" do pavimento correspondente.

#### Questionamento possível

Projetista: "Quero fazer um desenho para estudo próprio e não desejo que este seja enviado ao GerPrE, nem que faça parte dos resumos de quantitativos".

Resposta: Ao invés demarcar o desenho como "Verificado" (botão verde), marcar como "Fora de projeto" (botão vermelho).

Conclusão: Deve existir um, e somente um desenho válido para determinado elemento estrutural.Todos os outros desenhos do mesmo elemento devem estar marcados como "Fora de projeto".Todos os rascunhos também devem ser marcados como "Fora de projeto".

#### Elementos complementares de projeto

Foi inserido dentro do Modelador Estrutural ferramentas específicas para criação de elementos complementares de concreto, dentro de um projeto estrutural.Estes elementos podem representar bordas de vigas, bancos de concreto, detalhes de fachada, etc., ou seja, qualquer complementação de concreto, que não sejalaje, viga, pilar ou fundação.

A inclusão deste tipo de detalhe dentro do Modelador Estrutural é importante, pois permite que o sistema GerPrE consiga definir um quantitativo mais correto de um dado pavimento. Além disso, permite que o projetista tenha a facilidade de criação de desenhos diretamente associados a estes elementos.

Para maiores detalhes do funcionamento, acesse o item "Modelador" - "Elementos Complementares" deste manual.

#### Desenhos de pilar por lance

A fim demelhorar a organização do projeto, sugerimos ageração dos desenhos de pilar por lance, evitando que um desenho esteja relacionado com vários pisos diferentes.

Para configurar esse critério, No Gerenciador, acesse o CAD/Pilar e executar: "Critérios" - "Desenho" - "Critérios Gerais" - "Planta de Pilares" - "Desenho independente por lance".Este critério deve estar como "Sim".

#### Plotagem em HPGL-2

Para enviar as plantas pelo CEP (Controle de emissão de plantas), é necessário que as plotagens sejam feitas no CAD/TQS<sup>®</sup>, com o driver TQS-HPGL2.

Para indicar para o sistema que as plotagens devem ser feitas com este driver, no Gerenciador executar: "Plotagem" - "Critérios" - "Configurações" - "Plotter" e selecione o driver de plotagem TQS-HPGL2. Faça as demais configurações normalmente.

### Equivalência de elementos estruturais

A equivalência dos elementos estruturais deve ser feita através dos comandos "Editar" - "Equivalência" existente nos sistemas de detalhamento.

Por exemplo, caso queiramos indicar que duas vigas são equivalentes, deveremos acessar o "CAD/Vigas" e executar "Editar" - "Equivalência de vigas".

### Outras recomendações

As recomendações aqui apresentadas, estão associadas a projetos iniciados na versão V18 do CAD/TQS<sup>®</sup> e que irão ter integração com o GerPrE. Para recomendações de compatibilidade de projeto iniciados em versões anteriores do CAD/TQS<sup>®</sup>, é necessário acessar o manual "GerPrE - Cartilha de compatibilidade".